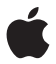

# **Magic Mouse**

## **Quick Start**

Your wireless Apple Magic Mouse comes with two AA batteries installed and uses Bluetooth® technology to connect to your Mac.

Read these instructions to set up your mouse with a new Mac, replace your USB mouse, pair your mouse with a different Mac, and replace the batteries.

### Updating Your Software

To use your Apple Magic Mouse and its full range of features, update your Mac to Mac OS X version 10.5.8 or later and install the Wireless Mouse Software Update 1.0; or update to Mac OS X version 10.6.2 or later.

To update to the latest version of Mac OS X, choose Apple  $(\triangle)$  > Software Update from the menu bar, and follow the onscreen instructions.

When installation is complete and you restart your Mac, use Software Update again to make sure all of the available updates are installed.

### About the Indicator Light

The indicator light displays the status of your Apple Magic Mouse and the batteries.

- When you first turn your mouse on, the indicator light glows steadily for 5 seconds indicating the batteries are good.
- If your mouse isn't paired with a Mac, the light blinks, indicating your mouse is in discovery mode and ready to pair (pairing means your mouse and Mac are wirelessly connected to each other and ready to communicate).
- If you don't pair your mouse with your Mac within 3 minutes, the light and mouse turn off to preserve battery life. Slide the On/off switch on the bottom of your mouse to turn it on again, allowing you to pair it with your Mac.
- When your mouse is on and paired, with the batteries charged, the light glows steadily.

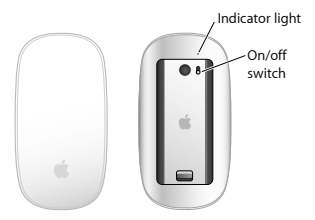

### Pairing with a New Mac

Follow the instructions in the user guide that came with your Mac to set it up. Skip the instructions for connecting a USB mouse.

The first time you start up your Mac, Setup Assistant guides you in pairing your Apple Magic Mouse with your Mac.

#### **To pair your mouse with a new Mac:**

- **1** Slide the On/off switch on the bottom of your mouse to turn it on (see page 4).
- **2** Turn on your Mac and follow the onscreen instructions in Setup Assistant.
- **3** Once your mouse is paired with your Mac, use Software Update again to make sure you have the latest software installed (see page 3).

### Replacing a USB Mouse

Use your existing USB mouse to pair your Apple Magic Mouse with your Mac.

You can also use this information to pair your mouse with a portable Mac.

#### **To replace a USB mouse:**

**1** Slide the On/off switch on the bottom of your Apple Magic Mouse to turn it on (see page 4).

- 2 Choose Apple ( $\hat{\mathbf{g}}$ ) > System Preferences, and then click Mouse.
- **3** Click "Set Up Bluetooth Mouse …" in the lowerright corner.
- **4** Select your mouse, and then follow the onscreen instructions to pair it with your Mac.
- **5** Disconnect the USB mouse from the USB port.

### Pairing with A Different Mac

After you pair your Apple Magic Mouse with a Mac, you can pair again with a different Mac. To do this, remove the existing pairing, and then pair the mouse again.

#### **To pair with a different Mac:**

- 1 Choose Apple ( $\hat{\mathbf{g}}$ ) > System Preferences, and then click Bluetooth.
- **2** Select your mouse in the Bluetooth preferences pane.
- **3** Click the Delete (–) button in the lower left corner.

To pair your mouse again, see "Replacing a USB Mouse" on page 5.

### Using Your Apple Magic Mouse

Your Apple Magic Mouse has a seamless Multi-Touch surface you can use to right-click, leftclick, scroll, and swipe. To set up Multi-Touch gestures and customize the way your mouse works, choose Apple  $(\hat{\mathbf{s}})$  > System Preferences, and then click Mouse.

### Replacing the Batteries

Your Apple Magic Mouse comes with two AA batteries installed. You can use alkaline, lithium, or rechargeable AA batteries in your mouse.

Dispose of batteries according to your local environmental laws and guidelines.

#### **To replace the batteries:**

- **1** Slide the latch down and remove the battery cover.
- **2** Insert the batteries with the positive (+) end facing up, as shown in the illustration.
- **3** Replace the battery cover.

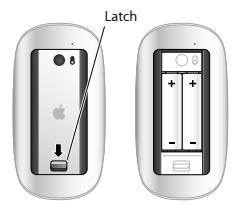

You may have to click your Apple Magic Mouse once to reconnect it with your Mac.

*WARNING:* Replace both batteries at the same time. Don't mix old batteries with new batteries or mix battery types (for example, alkaline and lithium batteries). Don't open or puncture the batteries, install them backwards, or expose them to fire, high temperatures, or water. Don't charge the nonrechargeable AA batteries that came with your mouse. Keep batteries out of the reach of children.

#### **Battery Level Indicator**

To check the battery level, choose Apple  $(\hat{\mathbf{g}})$  > System Preferences, and then click Mouse. The battery level indicator is in the lower-left corner.

*Note:* When you aren't using you mouse, it goes to sleep to conserve battery power. If you won't be using your mouse for an extended period, turn it off.

### Cleaning

To clean the outside of your mouse, use a lintfree cloth that's been lightly moistened with water. Don't get moisture in any openings or use aerosol sprays, solvents, or abrasives.

### **Ergonomics**

For information about ergonomics, health, and safety, visit the ergonomics website at www.apple.com/about/ergonomics.

### More Information

For more information about using your mouse, open Mac Help and search for "mouse."

For support and troubleshooting information, user discussion boards, and the latest Apple software downloads, go to: www.apple.com/support

## **Démarrage rapide**

Votre souris sans fil Magic Mouse d'Apple est livrée avec deux piles AA et utilise la technologie Bluetooth® pour se connecter à votre Mac.

Lisez ces instructions pour configurer votre souris à un nouveau Mac, remplacer votre souris USB, jumeler votre souris à un autre Mac et remplacer les piles.

### Mise à jour de votre logiciel

Pour utiliser votre souris Magic Mouse d'Apple et profiter de toutes ses fonctionnalités, veuillez mettre à jour votre Mac en Mac OS X 10.5.8 ou ultérieur et installer la mise à jour du logiciel Wireless Mouse Software Update, ou mettre à jour votre Mac en Mac OS X 10.6.2 ou ultérieur.

Pour mettre à jour la dernière version de Mac OS X, choisissez Apple ( $\bullet$ )  $>$  « Mise à jour de logiciels » dans la barre des menus, puis suivez les instructions à l'écran.

Une fois que l'installation est terminée et que vous avez redémarré votre Mac, utilisez à nouveau « Mise à jour de logiciels » pour vérifier que toutes les mises à jour disponibles sont installées.

### À propos du témoin lumineux

Le témoin lumineux affiche l'état de votre souris Magic Mouse d'Apple et des piles.

- Lorsque vous activez pour la première fois la souris, le témoin lumineux reste allumée pendant 5 secondes, indiquant que les piles fonctionnent correctement.
- Â Si votre souris n'est pas jumelée avec un Mac, le témoin clignote, indiquant que votre souris est en mode découverte et est prête à être jumelée (le jumelage signifie que votre souris et votre Mac sont connectés l'un à l'autre sans fil et prêts à communiquer).
- Si vous ne jumelez pas votre souris à votre Mac dans les 3 minutes, le témoin et la souris s'éteignent pour préserver la durée de vie des piles. Faites coulisser le commutateur marche/ arrêt situé au bas de la souris pour l'activer à nouveau afin que vous puissiez la jumeler à votre Mac.
- Lorsque votre souris est activée et jumelée et que les piles sont chargées, le témoin reste allumée.

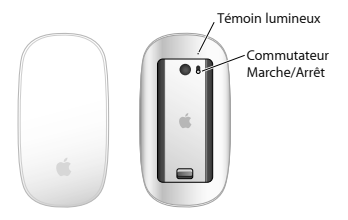

### Jumelage à un nouveau Mac

Suivez les instructions du guide de l'utilisateur livré avec votre Mac pour configurer celui-ci. Ignorez les instructions de connexion d'une souris USB.

Lorsque vous démarrez pour la première fois votre Mac, l'Assistant réglages vous guide dans le jumelage de votre souris Magic Mouse d'Apple avec votre Mac.

#### **Pour jumeler votre souris avec un nouveau Mac :**

**1** Faites coulisser le commutateur marche/arrêt situé au bas de votre souris pour activer celle-ci (voir page 13).

- **2** Allumez votre Mac et suivez les instructions à l'écran de l'Assistant réglages.
- **3** Une fois votre souris jumelée à votre Mac, utilisez à nouveau la « Mise à jour de logiciels » pour vérifier que les dernières mises à jour sont installées (voir page 11).

### Remplacement d'une souris USB

Utilisez votre souris USB pour jumeler votre souris Magic Mouse d'Apple avec votre Mac.

Vous pouvez également utiliser ces informations pour jumeler votre souris avec un Mac portable.

#### **Pour remplacer une souris USB :**

- **1** Faites coulisser votre commutateur marche/ arrêt situé au bas de votre souris Magic Mouse d'Apple pour activer celle-ci (voir page 13).
- 2 Choisissez Apple ( $\bullet$ ) > Préférences Système, puis cliquez sur Souris.
- **3** Cliquez sur « Configurer une souris Bluetooth Mouse… » dans le coin inférieur droit.
- **4** Sélectionnez votre souris, puis suivez les instructions à l'écran pour la jumeler avec votre Mac.
- **5** Débranchez la souris USB du port USB.

#### Jumelage avec un autre Mac

Après avoir jumelé votre souris Magic Mouse d'Apple avec un Mac, vous pouvez la jumeler à nouveau avec un autre Mac. Pour ce faire, supprimez le jumelage existant, puis jumelez à nouveau la souris.

**Pour jumeler avec un autre Mac :** 

- 1 Choisissez Apple ( $\bullet$ ) > Préférences Système, puis cliquez sur Bluetooth.
- **2** Sélectionnez votre souris dans la sous-fenêtre Préférences Bluetooth.
- **3** Cliquez sur le bouton Supprimer (–) dans le coin inférieur gauche.

Pour jumeler à nouveau votre souris, consultez « Remplacement d'une souris USB » à la page 14.

### Utilisation de votre souris Magic Mouse d'Apple

Votre souris Magic Mouse d'Apple comporte une surface lisse MultiTouch que vous pouvez utiliser pour faire un clic droit ou un clic gauche et pour faire défiler ou glisser. Pour configurer les gestes MultiTouch et personnaliser le fonctionnement de votre souris, choisissez Apple ( $\hat{\mathbf{K}}$ ) > Préférences Système, puis cliquez sur Souris.

### Remplacement des piles

Votre souris Magic Mouse d'Apple est livrée avec deux piles AA. Vous pouvez utiliser des piles AA alcalines, au lithium, ou rechargeables pour votre souris.

Mise au rebut des piles en fonction des lois et directives locales sur l'environnement.

#### **Pour remplacer les piles :**

- **1** Faites coulisser le loquet vers le bas et retirez le cache de la pile.
- **2** Insérez les piles, avec l'extrémité positive (+) orientée vers le haut, comme indiqué sur l'illustration.
- **3** Replacez le cache de la pile.

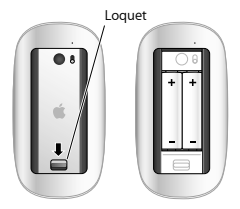

Il se peut que vous ayez à cliquer une fois sur la souris Magic Mouse d'Apple pour la reconnecter à votre Mac.

*ATTENTION :* remplacez les deux piles en même temps. Ne mélangez pas les piles anciennes avec les nouvelles ou ne mélangez pas les types de piles (par exemple, piles alcalines avec piles au lithium). N'ouvrez pas ou ne percez pas les piles, ne les installez pas vers l'arrière ou ne les exposez pas au feu, à des températures élevées ou à l'eau. Ne rechargez pas les piles AA non rechargeables livrées avec votre souris. Conservez les piles hors de portée des enfants.

#### **Indicateur de charge de la pile**

Pour vérifier la charge des piles, choisissez Apple ( $\hat{\mathbf{K}}$ ) > Préférences Système, puis cliquez sur Souris. L'indicateur de charge de pile est situé dans le coin inférieur gauche.

*Remarque* : lorsque vous n'utilisez pas votre souris, cette dernière se met en veille pour conserver la charge des piles. Si vous n'utilisez pas votre souris pendant une période prolongée, il est préférable de la désactiver.

### **Nettovage**

Pour nettoyer l'extérieur de votre souris, utilisez un chiffon ne peluchant pas et légèrement humidifié. Faites en sorte que l'humidité ne s'infiltre pas par les ouvertures et n'utilisez pas d'aérosols, de solvants ou d'abrasifs.

### Ergonomie

Pour toute information concernant l'ergonomie, la santé et la sécurité, rendezvous sur le site d'ergonomie suivant : www.apple.com/fr/about/ergonomics.

### Informations complémentaires

Pour en savoir plus sur l'utilisation de votre souris, ouvrez l'Aide Mac et lancez une recherche du terme « souris ».

Pour accéder à toute information sur l'assistance et le dépannage, à des forums de discussion et aux derniers téléchargements de logiciels Apple, rendez-vous à l'adresse : www.apple.com/fr/support

## **Inicio rápido**

El ratón Magic Mouse inalámbrico de Apple incluye dos pilas AA ya instaladas y utiliza la tecnología Bluetooth® para conectarse al Mac. Lea estas instrucciones para configurar el ratón con un Mac nuevo, sustituir su ratón USB, enlazarlo con otro Mac y cambiarle las pilas.

### Actualización del software

Para utilizar el ratón Magic Mouse de Apple y aprovechar todas sus características, actualice el sistema operativo de su Mac a la versión 10.5.8 o posterior de Mac OS X e instale la Actualización de software para ratón inalámbrico 1.0, o bien actualícelo a la versión 10.6.2 o posterior de Mac OS X.

Para actualizar Mac OS X a la versión más reciente, seleccione Apple ( $\hat{\mathbf{g}}$ ) > "Actualización de Software" en la barra de menús y siga las instrucciones que aparecen en pantalla.

Una vez que haya finalizado la instalación, y tras reiniciar el Mac, utilice Actualización de Software de nuevo para asegurarse de que se han instalado todas las actualizaciones disponibles.

#### Acerca del indicador luminoso El indicador luminoso muestra el estado del ratón Magic Mouse de Apple y de las pilas.

- $\cdot$  La primera vez que encienda el ratón. el indicador luminoso brillará durante 5 segundos para indicar que las pilas se encuentran en buen estado.
- Â Si el ratón no está enlazado con un Mac, el indicador luminoso parpadeará para indicar que el ratón se encuentra en modo de detección y que está listo para el enlace (mediante el enlace, el ratón y el Mac estarán conectados de forma inalámbrica y podrán comunicarse entre sí).
- Â Si no enlaza el ratón con el Mac en un plazo de 3 minutos, el indicador luminoso y el ratón se apagarán para ahorrar energía. Deslice el interruptor de encendido/apagado situado en la parte inferior del ratón para volver a encenderlo y poder enlazarlo con el Mac.
- Â Una vez que el ratón esté encendido y enlazado, y con las pilas cargadas, el indicador luminoso permanecerá encendido.

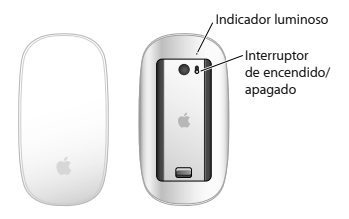

### Enlace con un Mac nuevo

Siga las instrucciones del manual del usuario que venía con el Mac para configurarlo. Sáltese las instrucciones sobre cómo conectar un ratón USB.

La primera vez que arranque el Mac, el Asistente de Configuración le ayudará a enlazar el ratón Magic Mouse de Apple con el Mac.

#### **Para enlazar el ratón con un Mac nuevo:**

- **1** Deslice el interruptor de encendido/apagado situado en la parte inferior del ratón para encenderlo (consulte la página 23).
- **2** Encienda el Mac y siga las instrucciones del Asistente de Configuración que aparecen en pantalla.

**3** Cuando el ratón esté enlazado con el Mac, utilice Actualización de Software de nuevo para asegurarse de que tiene instalado el software más reciente (consulte la página 21).

### Sustitución de un ratón USB

Utilice el ratón USB que use con el Mac para enlazar el Magic Mouse de Apple con el ordenador.

También puede utilizar esta información para enlazar el ratón con un Mac portátil.

#### **Para sustituir un ratón USB:**

- **1** Deslice el interruptor de encendido/apagado situado en la parte inferior del ratón Magic Mouse de Apple para encenderlo (consulte la página 23).
- 2 Seleccione Apple ( $\bigcirc$ ) > "Preferencias del Sistema" y, a continuación, haga clic en Ratón.
- **3** Haga clic en "Configurar ratón Bluetooth…", en la esquina inferior derecha de la ventana.
- **4** Seleccione su ratón y, a continuación, siga las instrucciones que aparecen en pantalla para enlazarlo con el Mac.
- **5** Desconecte el ratón USB del puerto USB.

### Enlace con otro Mac

Una vez que haya enlazado el ratón Magic Mouse de Apple con un Mac, podrá enlazarlo de nuevo con otro Mac. Para ello, deberá eliminar el enlace existente y volver a enlazar el ratón.

#### **Para enlazarlo con otro Mac:**

- 1 Seleccione Apple ( $\hat{\mathbf{S}}$ ) > Preferencias del Sistema y, a continuación, haga clic en Bluetooth.
- **2** Seleccione el ratón en el panel de preferencias Bluetooth.
- **3** Haga clic en el botón Eliminar (–), situado en la esquina inferior izquierda de la ventana. Para volver a enlazar el ratón, consulte el apartado "Sustitución de un ratón USB" en la página 24.

### Uso del ratón Magic Mouse de Apple

El ratón Magic Mouse de Apple cuenta con una superficie Multi-Touch que permite hacer clic con el botón derecho o izquierdo, desplazarse y deslizarse. Para configurar los gestos Multi-Touch y personalizar el comportamiento del ratón, seleccione Apple (  $($   $($   $)$   $\rightarrow$  "Preferencias del Sistema" y haga clic en Ratón.

### Sustitución de las pilas

El ratón Magic Mouse de Apple viene con dos pilas AA ya instaladas. Puede utilizar pilas AA alcalinas, de litio o recargables.

Deshágase de las pilas de conformidad con las leyes y directrices medioambientales de su ciudad.

#### **Para cambiar las pilas:**

- **1** Deslice el cierre hacia abajo y extraiga la tapa de las pilas.
- **2** Inserte las pilas con el polo positivo (+) hacia arriba, tal como se muestra en la ilustración.
- **3** Vuelva a colocar la tapa de las pilas.

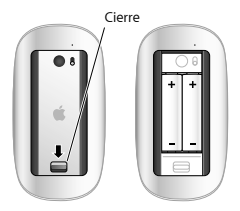

Es posible que deba hacer clic con el ratón Magic Mouse de Apple una vez para volver a conectarlo al Mac.

*ADVERTENCIA:* Cambie las dos pilas a la vez. No mezcle pilas nuevas con viejas ni tipos de pilas distintos (por ejemplo, no mezcle pilas alcalinas con pilas de litio). No abra ni perfore las pilas, no las instale del revés ni las exponga a fuego, altas temperaturas o agua. No cargue las pilas AA no recargables que venían con el ratón. Mantenga las pilas fuera del alcance de los niños.

#### **Indicador de nivel de carga de las pilas**

Si desea comprobar el nivel de carga de las pilas, seleccione Apple ( $\hat{\mathbf{G}}$ ) > "Preferencias del Sistema" y, a continuación, haga clic en Ratón. El indicador de nivel de carga de las pilas se encuentra en la esquina inferior izquierda de la ventana.

*Nota:* Cuando no se está utilizando, el ratón entra en modo de reposo para ahorrar energía. Si no va a utilizar el ratón durante un periodo de tiempo prolongado, apáguelo.

### Limpieza

Limpie la parte exterior del ratón con un paño suave ligeramente humedecido con agua. Procure que no entre humedad en las aberturas ni utilice aerosoles, disolventes o productos abrasivos.

### Ergonomía

Para obtener más información sobre ergonomía, salud y seguridad, visite el sitio web de Apple sobre ergonomía en www.apple.com/es/about/ergonomics.

### Más información

Para obtener más información acerca de cómo utilizar el ratón, abra la Ayuda Mac y busque "ratón".

Para obtener información sobre soporte y resolución de problemas, acceder a foros de debate de usuarios y descubrir las descargas de software Apple más recientes, visite: www.apple.com/es/support

## **Início Rápido**

O Magic Mouse sem fio da Apple é fornecido com duas baterias AA instaladas e usa a tecnologia Bluetooth® para conectar-se com o Mac.

Leia essas instruções para configurar o seu mouse com um novo Mac, substituir o seu mouse USB, emparelhar o seu mouse com um Mac diferente e substituir as baterias.

### Como atualizar o seu software

Para usar o Magic Mouse da Apple e sua gama completa de recursos, atualize o seu Mac para a versão 10.5.8, ou posterior, do Mac OS X e instale a Atualização de Software 1.0 do mouse sem fio; ou atualize para a versão 10.6.2, ou posterior, do Mac OS X.

Para atualizar para a versão mais recente do Mac OS X, escolha Apple ( $\bullet$ ) > Atualização de Software na barra de menus e siga as instruções na tela.

Quando a instalação está completa e você reinicializar o seu Mac, use a Atualização de Software novamente para certificar-se de que todas as atualizações disponíveis estão instaladas.

### Sobre o Indicador Luminoso

O indicador luminoso exibe o estado do seu Magic Mouse da Apple e das baterias.

- · Quando você liga o seu mouse pela primeira vez, o indicador luminoso se ilumina fixamente por 5 segundos, indicando que as baterias estão boas.
- Â Se o seu mouse não estiver emparelhado com um Mac, a luz piscará, indicando que o mouse está no modo de descobrimento e pronto para emparelhar (emparelhar significa que o mouse e o Mac estão conectados sem fio entre si e prontos para comunicar).
- Â Se você não emparelhar o mouse com o Mac dentro de 3 minutos, a luz e o mouse se desligam para preservar a duração da bateria. Deslize o interruptor On/off na parte inferior do seu mouse para ligá-lo novamente, permitindo o emparelhamento com o seu Mac.
- Ouando o mouse estiver ligado e emparelhado, com as baterias carregadas, a luz se iluminará fixamente.

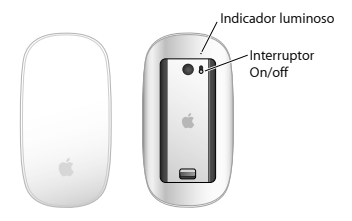

### Como emparelhar com um Novo Mac

Siga as instruções no manual do usuário que foi fornecido com o seu Mac para configurá-lo. Ignore as instruções para a conexão de um mouse USB.

A primeira vez que você inicia o seu Mac, o Assistente de Configuração o guiará no emparelhamento do Magic Mouse da Apple com o seu Mac.

#### **Para emparelhar o seu mouse com um novo Mac:**

**1** Deslize o interruptor On/off na parte inferior do mouse para ligá-lo (consulte a página 33).

- **2** Ligue o seu Mac e siga as instruções na tela no Assistente de Configuração.
- **3** Uma vez que o mouse tenha sido emparelhado com o Mac, use a Atualização de Software novamente para certificar-se de que possui o software mais recente instalado (consulte a página 31).

#### Como substituir um mouse USB

Use o seu mouse USB existente para emparelhar o Magic Mouse da Apple com o seu Mac.

Você também pode usar essa informação para emparelhar o mouse com um Mac portátil.

#### **Para substituir um mouse USB:**

- **1** Deslize o interruptor On/off na parte inferior do Magic Mouse da Apple para ligá-lo (consulte a página 33).
- 2 Escolha Apple ( $\hat{\mathbf{g}}$ ) > Preferências do Sistema e, em seguida, clique em Mouse.
- **3** Clique em "Configurar o Mouse Bluetooth…" no canto inferior direito.
- **4** Selecione o mouse e, em seguida, siga as instruções na tela para emparelhar com o seu Mac.

#### **5** Desconecte o mouse USB da porta USB.

### Como emparelhar com um Mac diferente

Depois de emparelhar o Magic Mouse da Apple com um Mac, você pode emparelhar novamente com um Mac diferente. Para fazê-lo, remova o emparelhamento existente e, em seguida, emparelhe o mouse novamente.

#### **Para emparelhar com um Mac diferente:**

- 1 Escolha Apple ( $\hat{\boldsymbol{s}}$ ) > Preferências do Sistema e, em seguida, clique em Bluetooth.
- **2** Selecione o mouse no painel de preferências Bluetooth.
- **3** Clique no botão Apagar (–) no canto inferior esquerdo.

Para emparelhar o seu mouse novamente, consulte "Como substituir um mouse USB" na página 34.

### Como usar o Magic Mouse da Apple

O Magic Mouse da Apple possui uma superfície Multi-Touch sem junções que você pode usar para clicar com o botão direito, clicar com o botão esquerdo e executar comandos com o passar dos dedos. Para configurar os gestos Multi-Touch e personalizar a forma de funcionamento do mouse, escolha Apple (K) > Preferências do Sistema e, em seguida, clique em Mouse.

### Como trocar as baterias

O Magic Mouse da Apple é fornecido com duas baterias AA instaladas. Você pode usar baterias AA alcalinas, de lítio ou recarregáveis no seu mouse.

Elimine as baterias de acordo com as leis e diretrizes meio-ambientais locais.

#### **Para trocar as baterias:**

- **1** Deslize o fecho para baixo e remova a tampa da bateria.
- **2** Insira as baterias com a extremidade positiva (+) voltada para cima, como mostrado na ilustração.
- **3** Substitua a tampa da bateria.

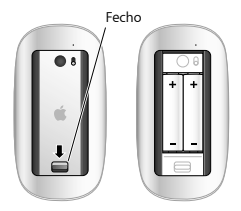

Talvez você tenha que clicar no Magic Mouse da Apple uma vez para reconectá-lo com o seu Mac.

*AVISO:* Substitua ambas baterias ao mesmo tempo. Não misture baterias antigas com novas, ou misture tipos de bateria (por exemplo, baterias alcalinas e de lítio). Não abra ou perfure as baterias, instale-as ao contrário ou exponha-as ao fogo, altas temperaturas ou água. Não carregue as baterias AA não recarregáveis que são fornecidas com o seu mouse. Mantenha as baterias fora do alcance das crianças.

#### **Indicador do Nível da Bateria**

Para verificar o nível da bateria, escolha Apple (K) > Preferências do Sistema e, em seguida, clique em Mouse. O indicador do nível da bateria está no canto inferior esquerdo.

*Nota:* Quando não estiver usando o seu mouse, ele entra no modo de repouso para conservar a carga da bateria. Se você não for usar o seu mouse por um longo período, desligue-o.

### Limpeza

Para limpar o exterior do seu mouse, use um pano sem fiapos levemente umedecido com água. Não permita umidade em qualquer das aberturas ou o uso de sprays em aerossol, solventes ou abrasivos.

### **Ergonomia**

Para obter mais informações sobre ergonomia, saúde e segurança, visite o site sobre ergonomia em www.apple.com/br/about/ergonomics.

### Mais informações

Para obter mais informações sobre como usar o mouse, abra a Ajuda Mac e procure por "mouse."

Para obter suporte e informações para solução de problemas, fóruns de discussão do usuário e as últimas transferências de software da Apple, consulte: www.apple.com/br/support.

### **Regulatory Compliance Information**

#### **Compliance Statement**

This device complies with part 15 of the FCC rules. Operation is subject to the following two conditions:

(1) This device may not cause harmful interference, and (2) this device must accept any interference received including interference that may cause undesired operation. See instructions if interference to radio or television reception is suspected.

L'utilisation de ce dispositif est autorisée seulement aux conditions suivantes : (1) il ne doit pas produire de brouillage et (2) l'utilisateur du dispositif doit étre prêt à accepter tout brouillage radioélectrique reçu, même si ce brouillage est susceptible de compromettre le fonctionnement du dispositif.

#### **Radio and Television Interference**

This computer equipment generates, uses, and can radiate radio-frequency energy. If it is not installed and used properly that is, in strict accordance with Apple's instructions—it may cause interference with radio and television reception.

This equipment has been tested and found to comply with the limits for a Class B digital device in accordance with the specifications in Part 15 of FCC rules. These specifications are designed to provide reasonable protection against such interference in a residential installation. However, there is no guarantee that interference will not occur in a particular installation.

You can determine whether your computer system is causing interference by turning it off. If the interference stops, it was probably caused by the computer or one of the peripheral devices.

If your computer system does cause interference to radio or television reception, try to correct the interference by using one or more of the following measures:

• Turn the television or radio antenna until the interference stops.

- Move the computer to one side or the other of the television or radio.
- Move the computer farther away from the television or radio.
- Plug the computer into an outlet that is on a different circuit from the television or radio. (That is, make certain the computer and the television or radio are on circuits controlled by different circuit breakers or fuses.)

If necessary, consult an Apple Authorized Service Provider or Apple. See the service and support information that came with your Apple product. Or, consult an experienced radio/television technician for additional suggestions.

*Important:* Changes or modifications to this product not authorized by Apple Inc. could void the EMC compliance and negate your authority to operate the product.

This product has demonstrated EMC compliance under conditions that included the use of compliant peripheral devices and shielded cables between system components. It is important that you use compliant peripheral devices and shielded cables (including Ethernet network cables) between system components to reduce the possibility of causing interference to radios, television sets, and other electronic devices. Turn the television or radio antenna until the interference stops.

*Responsible party (contact for FCC matters only):*  Apple Inc. Corporate Compliance 1 Infinite Loop, MS 26-A Cupertino, CA 95014

#### **Industry Canada Statements**

Complies with the Canadian ICES-003 Class B specifications. Cet appareil numérique de la classe B est conforme à la norme NMB-003 du Canada. This device complies with RSS 210 of Industry Canada. This Class B device meets all requirements of the Canadian interference-causing equipment regulations. Cet appareil numérique de la Class B respecte toutes les exigences du Règlement sur le matériel brouilleur du Canada.

**Europe—EU Declaration of Conformity** For more information, see www.apple.com/euro/compliance.

#### **Apple Magic Mouse Class 1 Laser Information**

The Apple Magic Mouse is a Class 1 laser product in accordance with IEC 60825-1 A1 A2 and 21 CFR 1040.10 and 1040.11 except for deviations pursuant to Laser Notice No. 50, dated July 26, 2001.

*Caution:* Modification of this device may result in hazardous radiation exposure. For your safety, have this equipment serviced only by an Apple Authorized Service Provider.

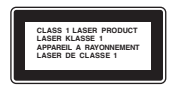

A Class 1 laser is safe under reasonably foreseeable conditions per the requirements in IEC 60825-1 AND 21 CFR 1040. However, it is recommended that you do not direct the laser beam at anyone's eyes.

#### **Apple and the Environment**

Apple Inc. recognizes its responsibility to minimize the environmental impacts of its operations and products. More information is available on the web at www.apple.com/environment.

#### **Korea KCC Statement**

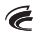

명 칭/모 델 명 : Apple Magic Mouse / A1296 인 증 번 호: APL-A1296 인 준 자 상 호: 애플컴퓨터코리아(주) 제 조 년 월:별도표기 제조자/제조군: Annle Inc / 중군

#### **Singapore Wireless Certification**

Complies with **IDA** Standards DR00063

#### **Korea Statements**

"다쉐 무서선비는 우요 주 저파호시 가누션이 있으" "이 기기는 이명아저과 과려되 서비스에 사용한 소 없습니다.

#### B급 기기(가정용 방송통신기기)

이 기기는 가전용(B급)으로 전자파전한등록을 하 기기로서 주로 가정에서 사용하는 것을 목적으로 하며. 모든 지역에서 사용한 수 있습니다.

#### **Taiwan Wireless Statement**

#### 無線設備的警告聲明

經型式認證合格之低功率射頻電機,非經許可,公司、 商號或使用者均不得擅白變更頻率、加大功率或變更原 設計之特性及功能。低功率射頻電機之使用不得影響飛 航安全及干擾合法通信;經發現有干擾現象時,應立即 停用,並改善至無干擾時方得繼續使用,前項合法通信 指依雷信法规定作掌之無線雷通信。低功率射頻雷機須 忍受合法通信或工業、科學及醫療用需波輻射性需構設 備之干擾。

#### **VCCI Class B Statement**

情報処理装置等電波障害自主規制について

この装置は、情報処理装置等電波障害自主規制協議 会 (VCCI) の基準に基づくクラス B 情報技術装置で す。この装置は家庭環境で使用されることを目的と していますが、この装置がラジオやテレビジョン受 信機に近接して使用されると、受信障害を引き起こ すことがあります。

取扱説明書に従って正しい取扱をしてください。

中国

| 有毒或<br>有害物质     | 零部件      |          |          |
|-----------------|----------|----------|----------|
|                 | 电路板      | 附件       | 血池       |
| 铅(Pb)           | X        | Ō        | X        |
| 汞(Hg)           | Ö        | $\circ$  | $\circ$  |
| 镉(Cd)           | $\circ$  | $\Omega$ | $\circ$  |
| 六价铬<br>(Cr, VI) | $\Omega$ | $\Omega$ | $\circ$  |
| 多溴联苯<br>(PBB)   | $\circ$  | $\Omega$ | $\circ$  |
| 多溴二苯醚<br>(PBDE) | $\Omega$ | $\Omega$ | $\Omega$ |

0. 表示该有毒有害物质在该部件所有均质材料中的含量均在 SJ/T 11363-2006 却定的限量要求以下。

X: 表示该有毒有害物质至少在该部件的某一均质材料中的含 量超出 SJ/T 11363-2006 规定的限量要求。

根据中国电子行业标准 SJ/T11364-2006 和相关的中国 政府法规、本产品及其某些内部或外部组件上可能带 有环保使用期限标识。取决于组件和组件制造商、产 品及其组件上的使用期限标识可能有所不同。组件上 的使用 期限标识 优先于产品 上任何与 之相冲突 的或 不同的环保使用期限标识。

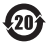

#### **Disposal and Recycling Information**

When this product reaches its end of life, please dispose of it according to your local environmental laws and quidelines.

For information about Apple's recycling programs, visit: www.apple.com/environment/recycling

#### **Battery Disposal Information**

Dispose of batteries according to your local environmental laws and guidelines.

*Deutschland:* Das Gerät enthält Batterien. Diese gehören nicht in den Hausmüll. Sie können verbrauchte Batterien beim Handel oder bei den Kommunen unentgeltlich abgeben. Um Kurzschlüsse zu vermeiden, kleben Sie die Pole der Batterien vorsorglich mit einem Klebestreifen ab.

*Nederlands:* Gebruikte batterijen kunnen worden ingeleverd bij de chemokar of in een speciale batterijcontainer voor klein chemisch afval (kca) worden gedeponeerd.

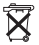

*Taiwan:*

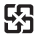

廢電池請回收

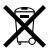

#### *European Union—Disposal Information*

The symbol above means that according to local laws and regulations your product should be disposed of separately from household waste. When this product reaches its end of life, take it to a collection point designated by local authorities. Some collection points accept products for free.The separate collection and recycling of your product at the time of disposal will help conserve natural resources and ensure that it is recycled in a manner that protects human health and the environment.

*Union Européenne—informations sur l'élimination*  Le symbole ci-dessus signifie que vous devez vous débarasser de votre produit sans le mélanger avec les ordures ménagères, selon les normes et la législation de votre pays. Lorsque ce produit n'est plus utilisable, portez-le dans un centre de traitement des déchets agréé par les autorités locales. Certains centres acceptent les produits gratuitement. Le traitement et le recyclage séparé de votre produit lors de son élimination aideront à préserver les ressources naturelles et à protéger l'environnement et la santé des êtres humains.

*Europäische Union—Informationen zur Entsorgung* Das Symbol oben bedeutet, dass dieses Produkt entsprechend den geltenden gesetzlichen Vorschriften und getrennt vom Hausmüll entsorgt werden muss. Geben Sie dieses Produkt zur Entsorgung bei einer offiziellen Sammelstelle ab. Bei einigen Sammelstellen können Produkte zur Entsorgung unentgeltlich abgegeben werden. Durch das separate Sammeln und Recycling werden die natürlichen Ressourcen geschont und es ist sichergestellt, dass beim Recycling des Produkts alle Bestimmungen zum Schutz von Gesundheit und Umwelt beachtet werden.

#### *Unione Europea—informazioni per l'eliminazione*

Questo simbolo significa che, in base alle leggi e alle norme locali, il prodotto dovrebbe essere eliminato separatamente dai rifiuti casalinghi. Quando il prodotto diventa inutilizzabile, portarlo nel punto di raccolta stabilito dalle autorità locali. Alcuni punti di raccolta accettano i prodotti gratuitamente. La raccolta separata e il riciclaggio del prodotto al momento dell'eliminazione aiutano a conservare le risorse naturali e assicurano che venga riciclato in maniera tale da salvaguardare la salute umana e l'ambiente.

#### *Europeiska unionen—uttjänta produkter*

Symbolen ovan betyder att produkten enligt lokala lagar och bestämmelser inte får kastas tillsammans med hushållsavfallet. När produkten har tjänat ut måste den tas till en återvinningsstation som utsetts av lokala myndigheter. Vissa återvinningsstationer tar kostnadsfritt hand om uttjänta produkter. Genom att låta den uttjänta produkten tas om hand för återvinning hjälper du till att spara naturresurser och skydda hälsa och miljö.

© 2009 Apple Inc. All rights reserved.

Apple, the Apple logo, Mac, and Mac OS are trademarks of Apple Inc., registered in the U.S. and other countries. Multi-Touch is a trademark of Apple Inc.

The Bluetooth® word mark and logos are registered trademarks owned by Bluetooth SIG, Inc. and any use of such marks by Apple is under license.

AM034-5283-A Printed in XXXX